# **STUDENT PARTICIPANT GUIDE TO THE** UNIVERSITY OF PLYMOUTH - SCHOOL OF PSYCHOLOGY **PARTICIPATION SYSTEM**

# Contents:

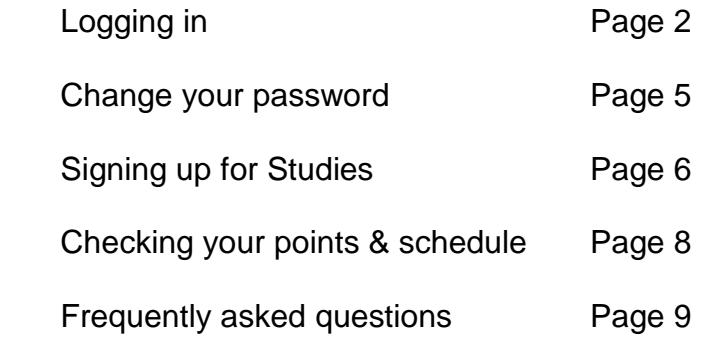

## LOGGING IN

At the beginning of term you will receive an email giving you your User ID and password for the Points Manager System. These details are only for the Points Manager system and you should make sure that you keep the details in an accessible place.

The following link will take you to the login screen. <http://www.psy.plymouth.ac.uk/home/>and click on "Main System (SONA)"

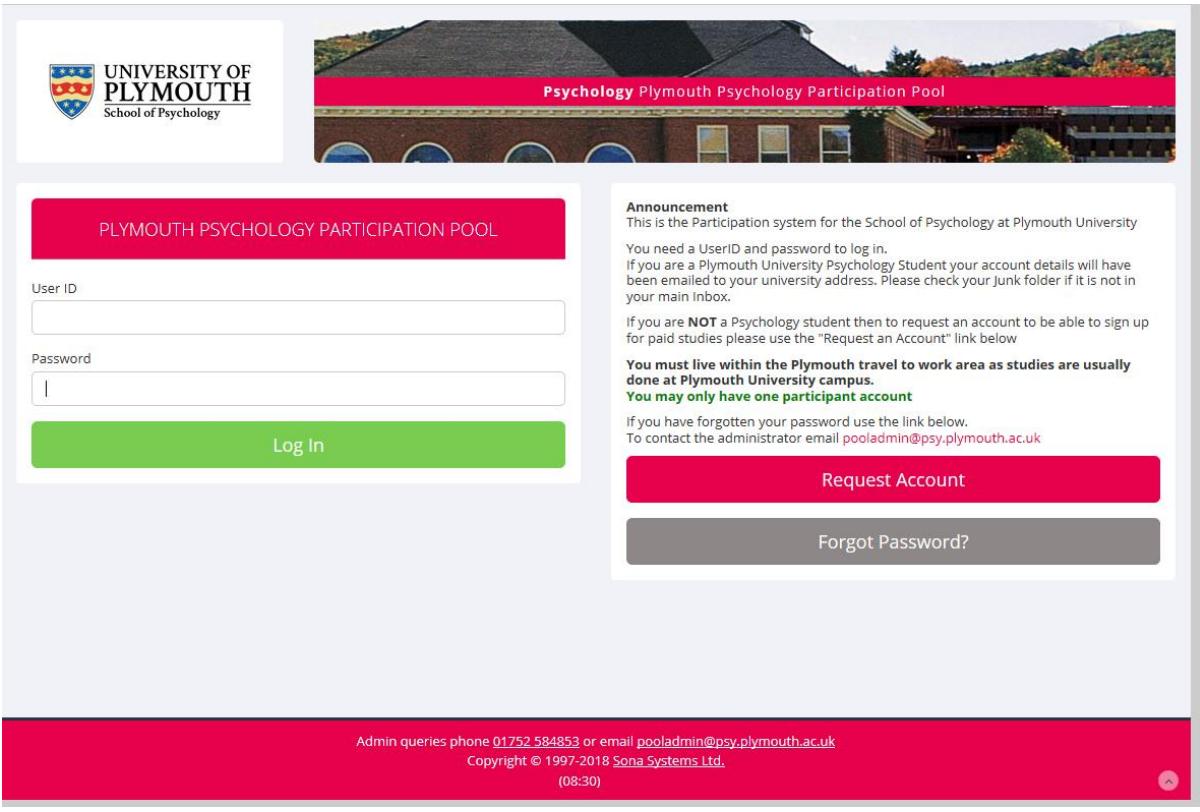

Enter the details given in the email. The first time you login you will be asked to read and agree to the Human Subjects/Privacy Policy.

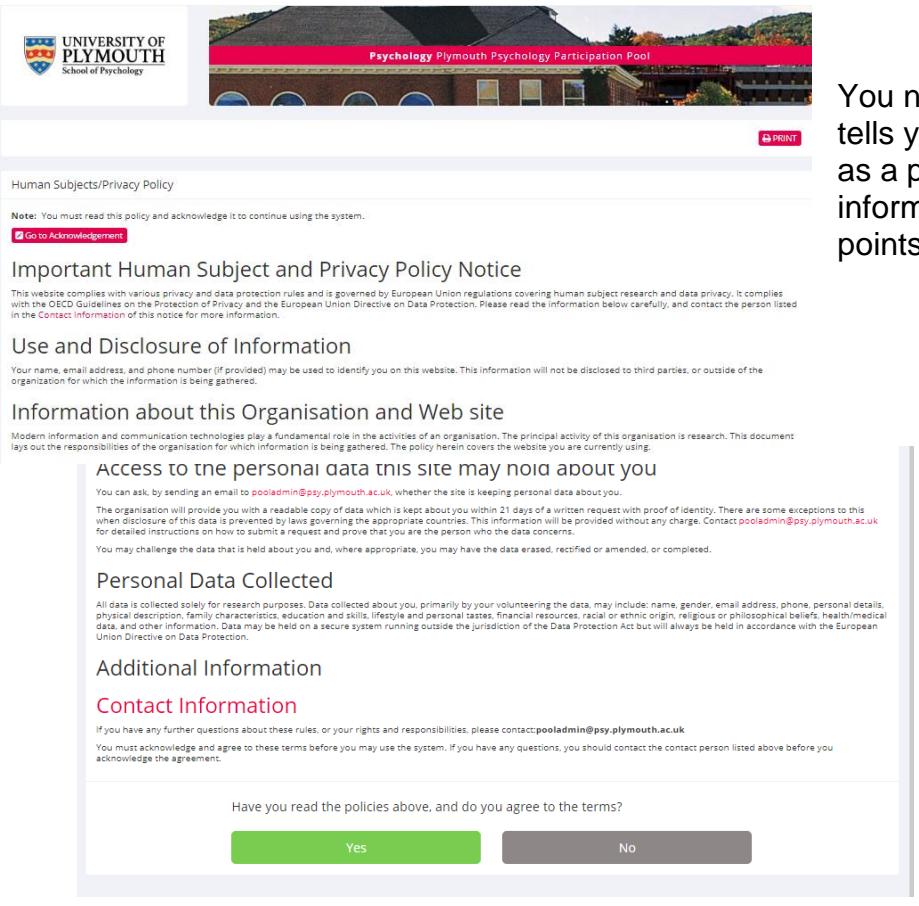

eed to read this as it ou about your rights participant and some  $n$ ation about the s manager system.

> At the bottom click on "Yes" to signify your agreement and move to the next screen.

# COMPLETE THE QUESTIONNAIRE

You must then answer seven basic questions about yourself. This enables you to see studies that you qualify to participate in.

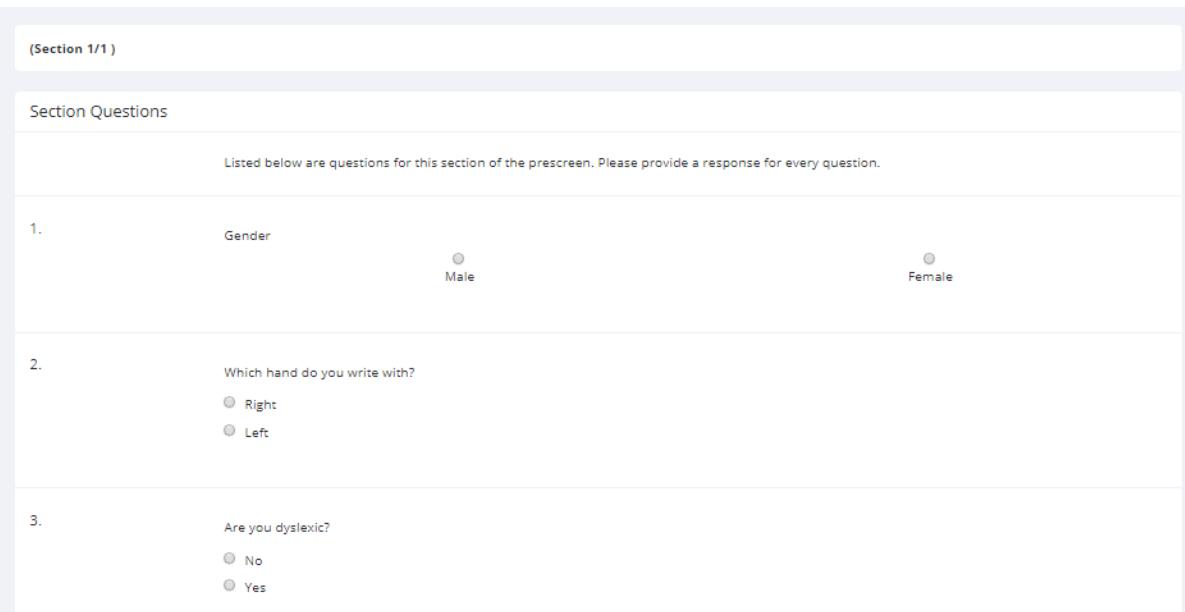

Page 3 of 11

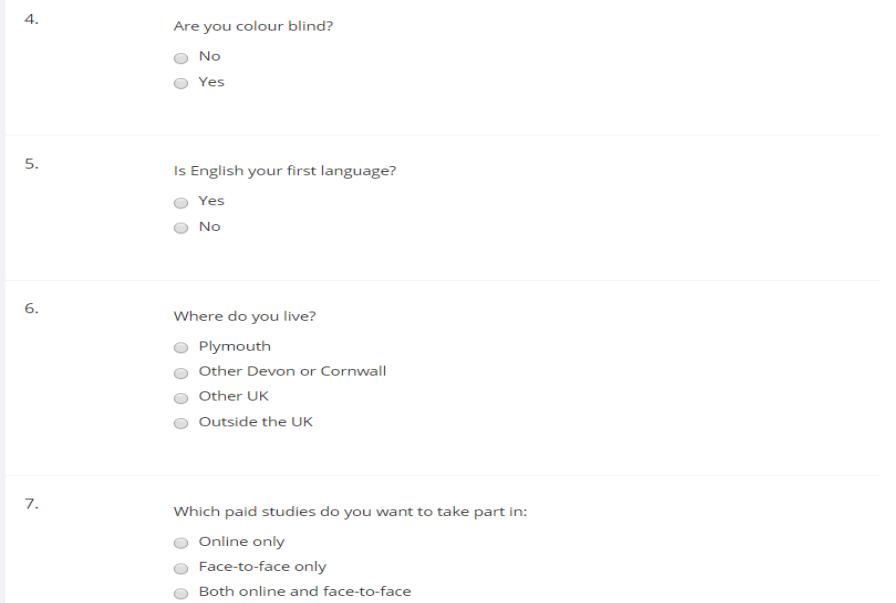

Click on "Record Responses" at the bottom of the screen to save your answers and move on.

You will then see a summary of your answers, click on "Save Prescreen" to move on.

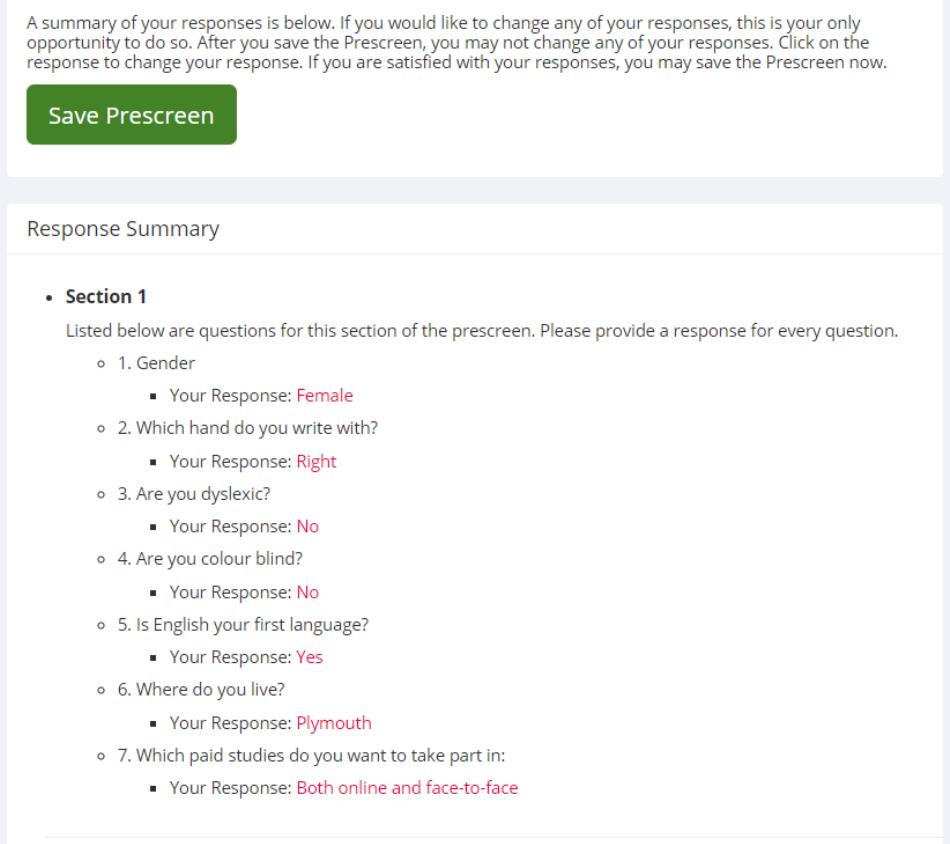

Note the System message box. \This box will be used to give you messages about the progress of the action you have taken.

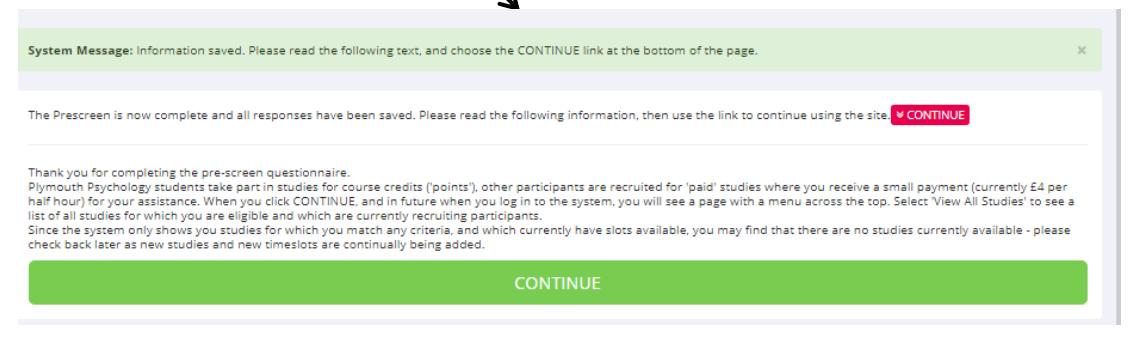

## CHANGE YOUR PASSWORD

otherwise.

This is the screen that will normally appear once you have logged in to the system. The first time you login, it is strongly recommended that you go to "My Profile"  $(\chi)$ ) and change your password to something that you are likely to remember easily.

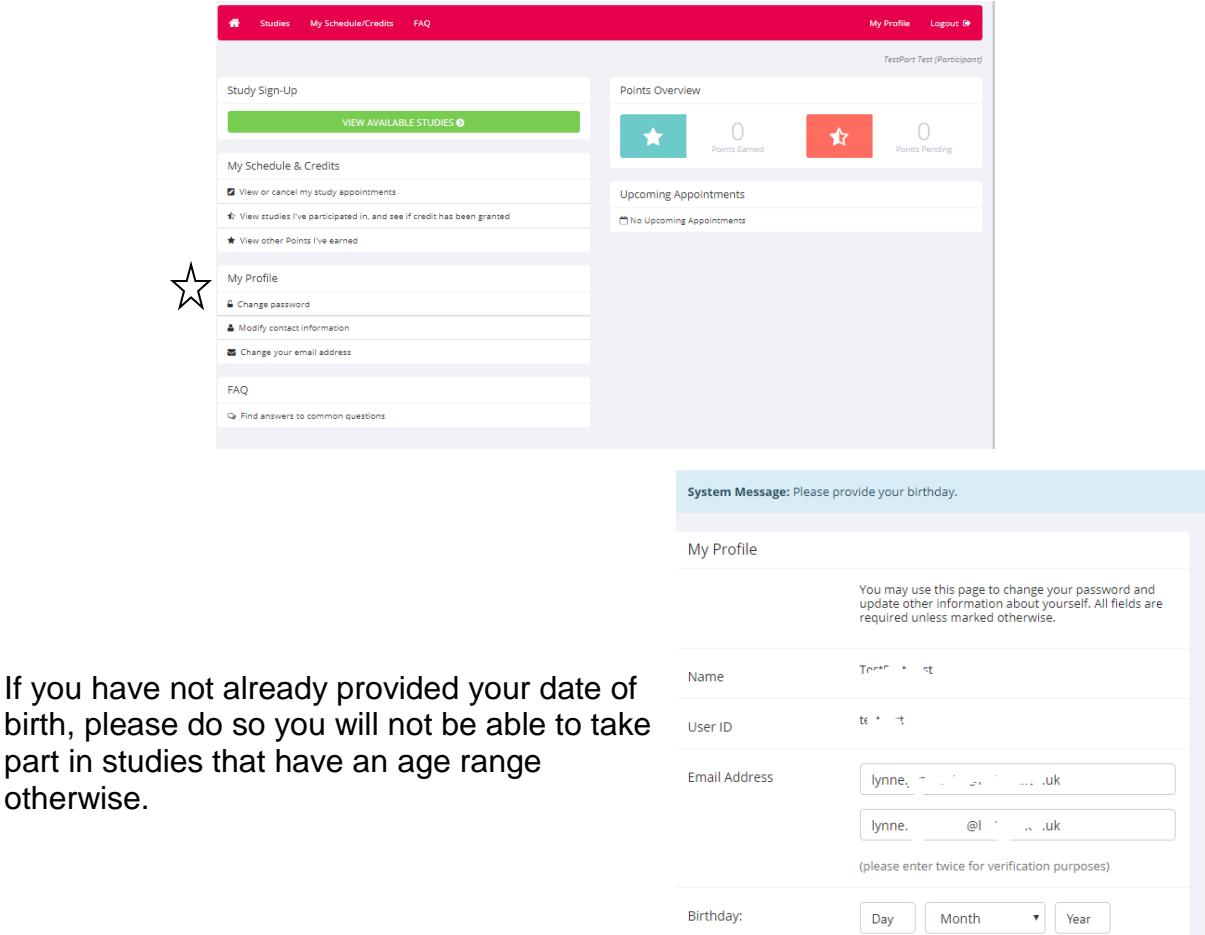

Page 5 of 11

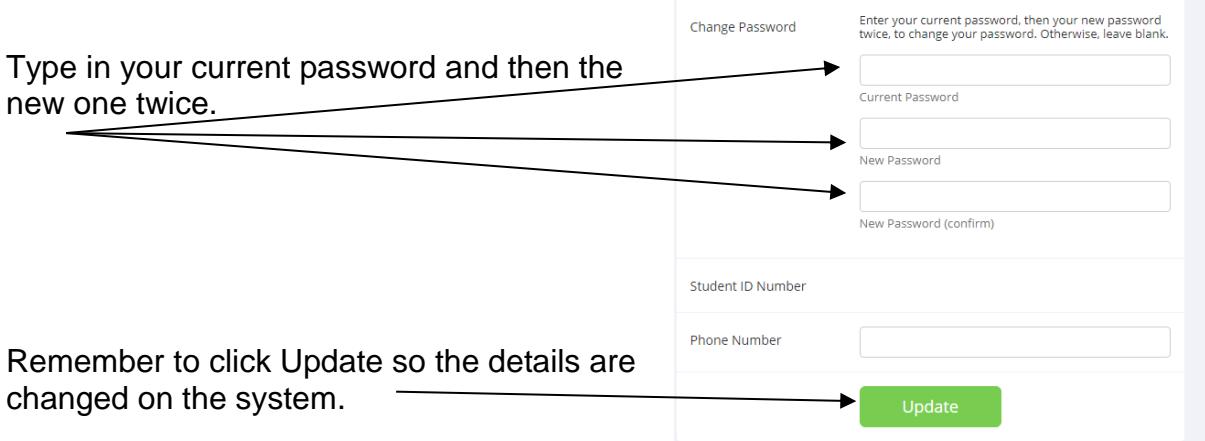

You will then be returned to the previous screen where you can sign up for studies and check on your points.

### SIGNING UP FOR STUDIES

By clicking on "View available studies" under "Study Sign-Up", you will be presented with a list of current studies. All studies that are active and have available time slots will be shown. The studies are listed in a random order each time you log in, this is so that studies at the top of the list do not get an unfair advantage.

If you only want to see studies for a particular day, click into the date box and a

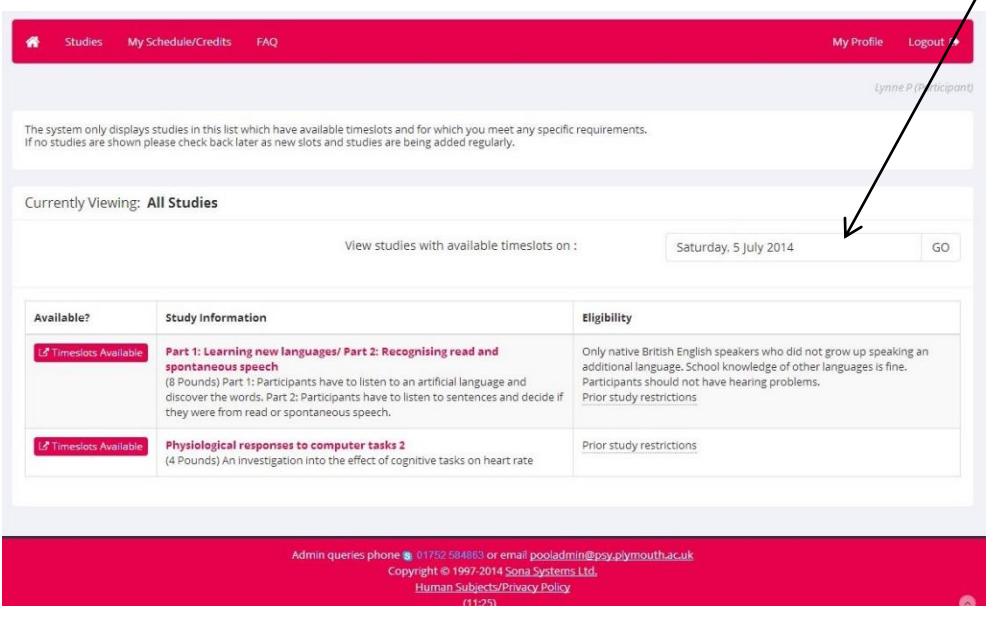

calendar will open so you can select a date, then click on "GO" By clicking on the "Timeslots Available", beside the study you wish to sign up for you

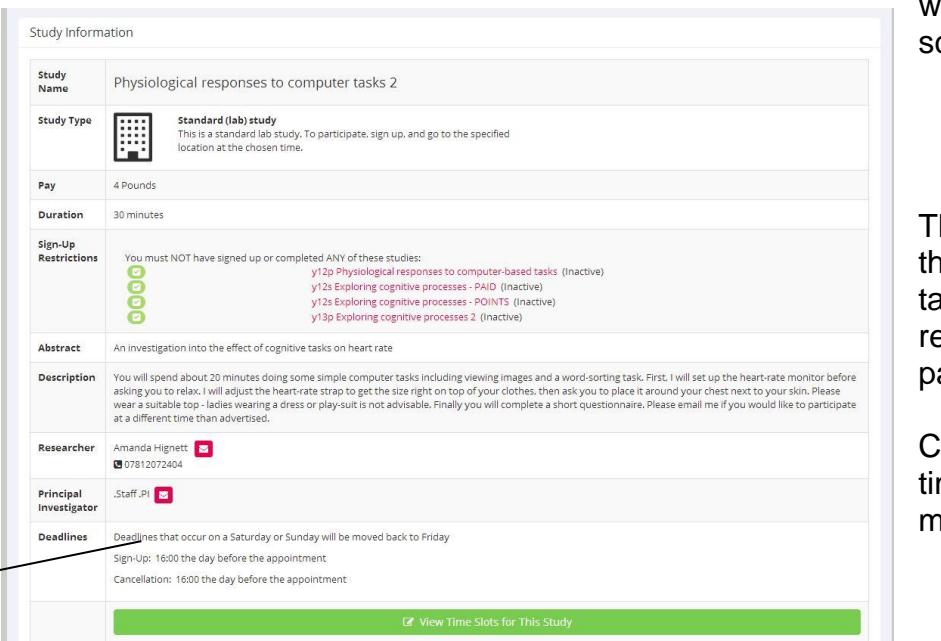

will get the following creen.

his tells you about ne study, please ake note of any estrictions on your articipation.

Click on the View me slots text to move on.

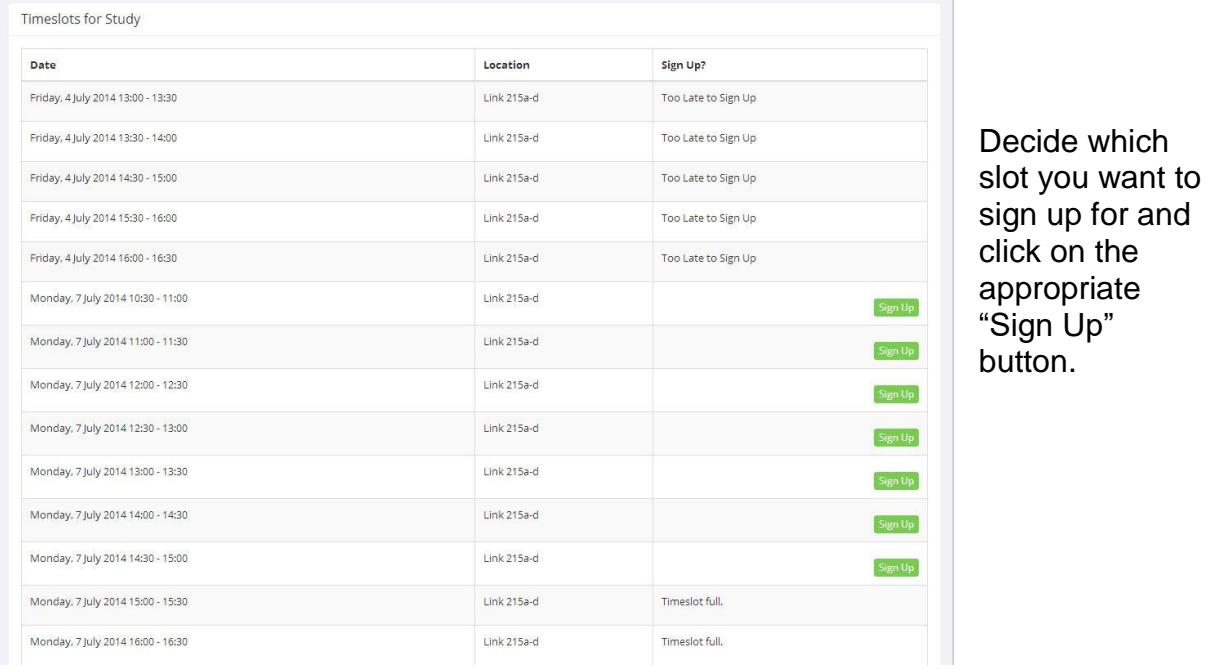

## The next screen gives you the information you will need to attend the study. *It is important that you make note of the time, location and the name of the experimenter.*

This will help the technical office to help you find the study location/experimenter if there are any last minute changes.

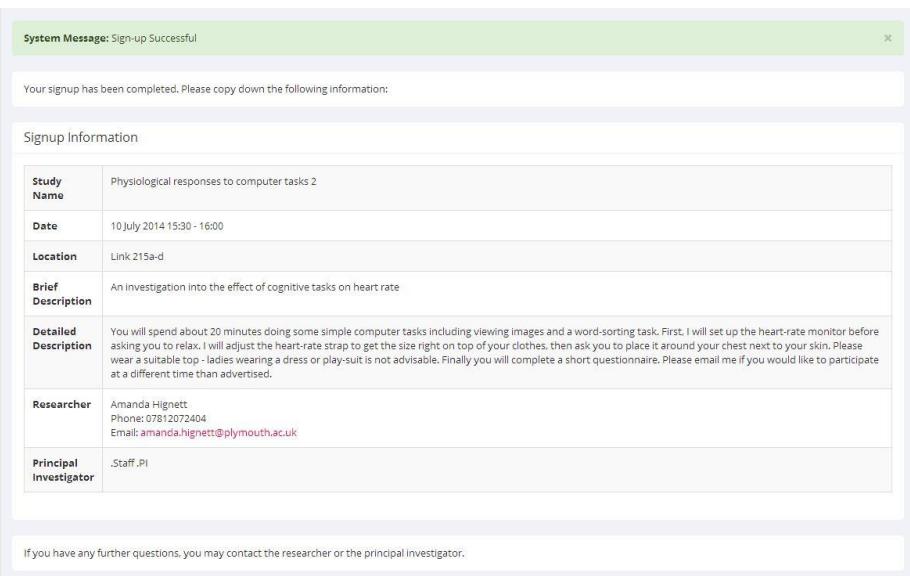

When you click to sign up you will get an email confirmation, giving you the details, please don't delete this email until you have taken part!

# CHECK YOUR POINTS & SCHEDULE

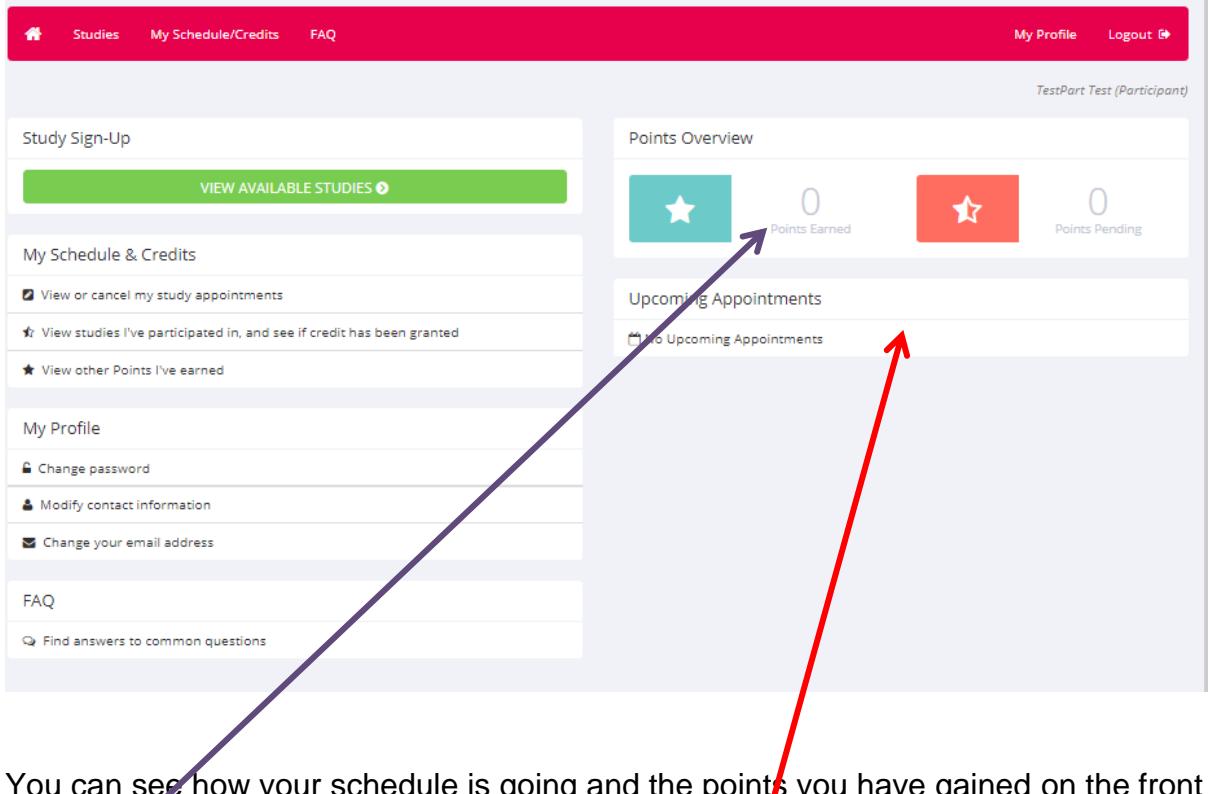

You can see how your schedule is going and the points you have gained on the front screen of your account. Signups will be shown here land your points will be shown here.

It is very important that as a participant you attend for experiments that you sign up for. If you need to cancel, you must give notice by 4pm the day before the study is to take place, if the study is a Monday then you must contact the researcher on Friday. If you have a valid reason for missing the study time, contact the researcher to make alternative arrangements to do the study.

If you do not turn up for 3 studies **you are locked out** of signing up for any more – this is cumulative, not 3 in a row. You will need to meet with your tutor and discuss steps you can take to avoid this happening in future. After this discussion, the tutor will request that you be re-admitted to the participation points system. If you miss 6 studies altogether, you will be permanently locked out of the system for that academic year and will have to submit alternative work.

# FREQUENTLY ASKED QUESTIONS

*1. Must I collect participation points in order to pass modules?*

Yes. In order to pass the modules PSYC415 and PSYC513, in each you must either - collect 22 participation points

or

- submit an essay, as described in the PSYC415 or PSYC513 module outline, to the Faculty Office.

If, at the end of the module, you have not collected 22 points or submitted your essay, you will fail the module. The exam board will consider these failures on a case-by-case basis.

*2. What is the URL for the points system?*

http://uopsop.sona-systems.com

or

select "Participation System" on: http://www.psy.plymouth.ac.uk/home

*3. What is my user ID and password? I forgot.*

On the sona-systems page (FAQ #2 above), click "Forgot Password?"

*4. How many points do I need to collect?*

Stage 1: 22.

Stage 2: 22 (but if you get more, you can use them for your project).

*5. What do I do about points at the end of the year?*

Stage 1: nothing. Your points will be electronically tabulated.

Stage 2: nothing. Your points will be electronically tabulated. You can get more than 22 points, and you will be able to use these points next year when running your project.

*6. What happens if I neither have my 22 points nor have handed in my ethics essay at the end of the year?*

You will fail PSYC415 or PSYC513, depending on whether you are in Stage 1 or 2.

*7. I missed an experiment - what happens?*

If you have a good excuse (e.g. you were sick), bring documentation (e.g. doctor's note) to the researcher, who may be able to offer you another slot, or mark you as 'no penalty'.

If you miss 3 experiments, you will be locked out of the system. See FAQ #12.

*8. I participated in an experiment -- why haven't I been credited my points?* Contact the researcher and he/she will credit you the points. You can prove that you did the experiment because you have signed a consent form. If you can't contact the researcher, contact his/her project supervisor.

*9. I showed up for an experiment but the researcher wasn't there - what happens?* You will be granted your participation points and the researcher will be docked points. However, it is often the case that the participant showed up on the wrong date or the wrong time, so double check before complaining! The researcher is the one who tells the computer system about points after an experiment. So you need to contact the researcher and get him/her to make sure you are granted the points.

*10. An emergency has arisen and I need to cancel. Is this possible?* If you need to cancel, you must give notice by 16:00 the day before the study is to take place. (Friday for a study on Monday) So long as notice is given by 16:00 the day before, either the participant or researcher can cancel the appointment without penalty.

#### *11. The researcher has cancelled on me. What shall I do?*

Researchers will make every effort to contact you by email with as much notice as possible - it is always worth checking your email in the morning to save a wasted journey. There still may be occasions where the message fails to reach you and you get to the room to find a notice on the door saying that the researcher has called in sick.

If the researcher cancels later than 16:00 the day before the session, then you are entitled to claim the point anyway. The researcher will normally offer to reschedule the appointment, and this is preferable as then you will get the added benefit of having taken part in the study and been given the full brief and debrief. Participation in studies is seen as an important learning experience, and will be particularly useful when you come to design your own final year project studies.

#### *12. I tried to log onto the system, but it is not letting me sign up for more studies. What is going on?*

Not only are you liable for penalty points if you fail to turn up, but after three penalty 'no-shows' you will be flagged as unreliable and barred from signing up to any more experiments until you have visited your tutor and explained why you are consistently failing to show up. Only your tutor can request that you are allowed back in to the system again.

If you miss 6 studies during the year, you will be permanently locked out of the system and you will have to submit your essay (see FAQ #1) instead.